## **Für eine sichere Funktion:**

# Konfigurieren Sie Ihre Telefon-Anlage mit dem Service SIP Proxy

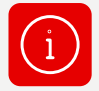

**Mit Vodafone bekommen Sie eine redundante Anschaltung Ihres IP Anlagen-Anschlusses. Sie konfigurieren Ihre Telefon-Anlage je nach Authentification-Mode und Anbindungsvariante.**

**Dafür stehen Ihnen diese Service SIP Proxys zur Verfügung:**

- Service SIP Proxy (SRV-Record<sup>1</sup>)
- Service SIP Proxy (Primär)
- Service SIP Proxy (Sekundär)

## **Und so konfigurieren Sie den Service SIP Proxy je nach Authentification-Mode und Anbindungsvariante:**

## **Sie verwenden Registration Mode**

#### **Mit einem Internetprodukt**

• Nutzen Sie den Service SIP Proxy (SRV-Record)2

#### **Mit einem Company Net-Produkt**

- Sie nutzen den Vodafone Central Service DNS-Server? Dann konfigurieren Sie den Service SIP Proxy (SRV-Record).
- Sie nutzen den Vodafone Central Service DNS-Server **nicht?** Dann konfigurieren Sie den Service SIP Proxy (Primär). **Hinweis:** In diesem Fall steht keine Redundanz zur Verfügung. Fällt der Service SIP Proxy (Primär) aus, stellen Sie manuell auf den Service SIP-Proxy (Sekundär) um.

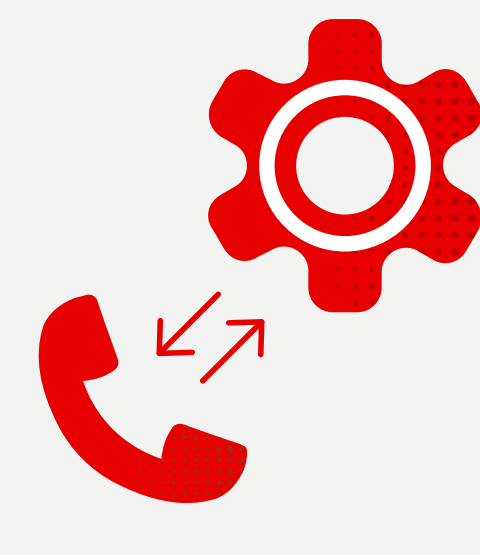

### **Sie verwenden Static Mode**

#### **Bei allen Anbindungsvarianten**

- **• Empfohlene Konfiguration:** Werden in Ihrer Telefon-Anlage zwei SIP Trunks konfiguriert, verwenden Sie: SIP Trunk 1: Service SIP Proxy (Primär)2 SIP Trunk 2: Service SIP Proxy (Sekundär)2
- **• Alternative:** Ist in Ihrer Telefon-Anlage die Konfiguration von zwei SIP Trunks nicht möglich, verwenden Sie Service SIP Proxy (SRV-Record).

1 Service Resource Records

<sup>2</sup> Ist die Konfiguration mit SRV- oder A-/AAAA-Record in Ihrer Telefon-Anlage nicht möglich und brauchen Sie die IP-Adressen des Service SIP Proxy, dann wenden Sie sich bitte an Ihren Vodafone-Ansprechpartner.